# تامولعم ةحولل ةتباثلا جماربلا ةيقرت Cisco نم لامعألا Ï

# فدهل]

(CBD (لامعألا تامولعم ةحول يف تباثلا جمانربلا ةيقرت تاوطخ لاقملا اذه حرشي .Cisco نم

تباثل| جمانربل| رادص|| قيبطتلل ةلباقل| ةزەجأل|

English -

● 2.3.0 | Cisco نم لامعألا تامولعم ةحول

ةتباثلا جماربلا ةيقرت

1 ةوطخلا

.Cisco نم لامعألا تامولعم ةحول يف (UI) بيولا مدختسم ةهجاو ىلإ لوخدل لجس

ahaha **CISCO** 

## **Cisco Business Dashboard**

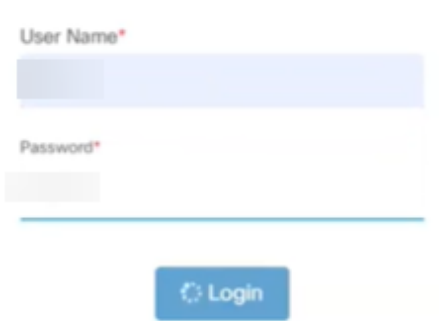

# 2 ةوطخلا

يف لفسأ ىلإ مهسب ءارضخ ةباحس تامولعملا ةحول ضرعتس ،ثيدحت رفوت دنع .ءارضخلا ليزنتلا ةنوقيأ رقنا .سأرلا

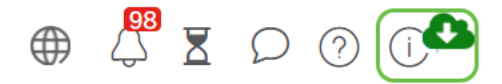

## 3 ةوطخلا

.تامولعملا ةحولل ليزنتلا ءدبل رقنا

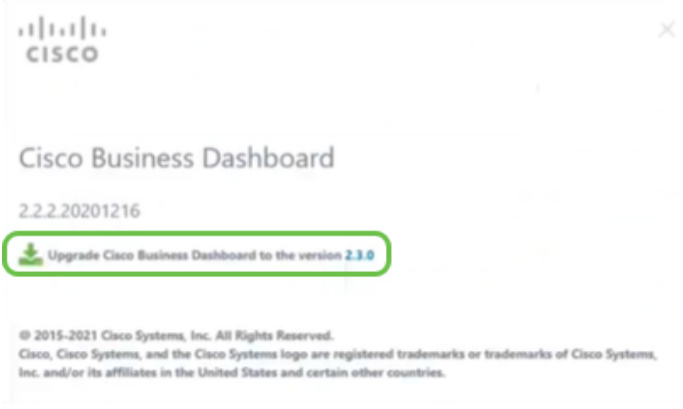

يجب دائما ترقية لوحة المعلومات قبل الاستقصاء. لا يمكن تشغيل CBD إذا كان أحد المسبار يقوم بتشغيل إصدار أحدث من لوحة المعلومات.

# 4 ةوطخلا

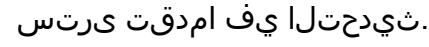

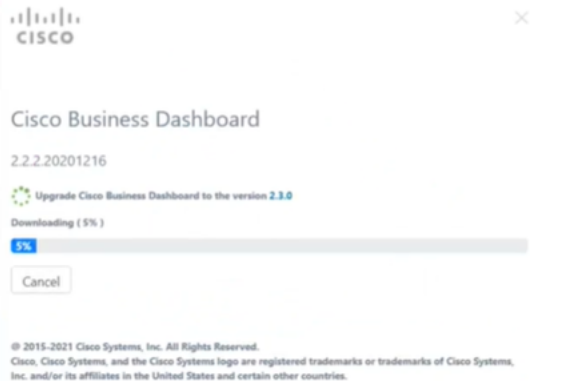

# 5 ةوطخلا

.ىرخأ ةرم بيو مدختسم ةهجاو ىلإ لوخدلا ليجستب مق ،ليزنتلا لامتكا درجمب

English -

#### ahaha cisco

#### Cisco Business Dashboard

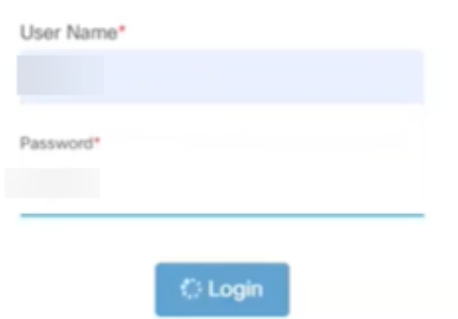

#### 6 ةوطخلا

.رادصإ ثدحأ ىلإ تامولعملا ةحول ثيدحت نم دكأتلل ققحت

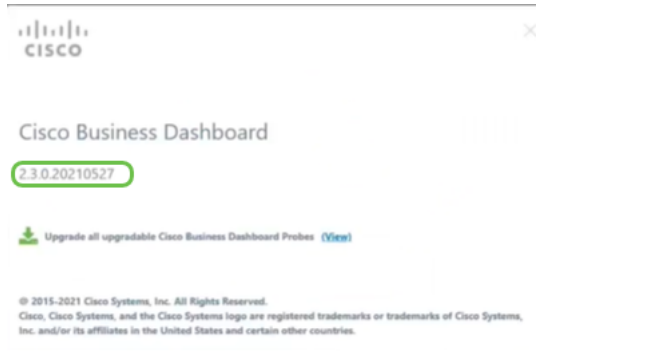

#### 7 ةوطخلا

ةيقرتل ةعباتملا كنكمي ،تامولعملا ةحول ةيقرت لامتكا نم دكأتلا درجمب .<br>.**ءارضخل**ا ل**يزنتل**ا ة**نوقي**أ ددح .تارابتخالI

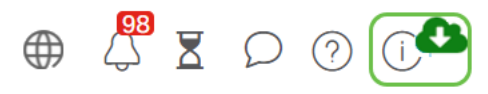

#### 8 ةوطخلا

.ريباسملا ةيقرتل رقنا

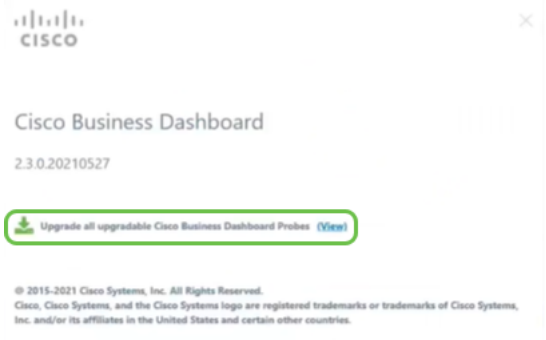

# رارقJا

.حاجنب Cisco نم ل|معأل| ت|مولعم ةحولو ت|فشكتسم ثيدحتب نآل| تمق دقل

ةمجرتلا هذه لوح

ةيل المادة الله من الناساب دنت ساب دنت مادينين تان تون تان الثانية ملابات أولان أعيمته من معت $\cup$  معدد عامل من من ميدة تاريما $\cup$ والم ميدين في عيمرية أن على مي امك ققيقا من الأول التيل المعالم في الأقال المعاشر في الأمريك المعامل المعامل المعامل Cisco يلخت .فرتحم مجرتم اهمدقي يتلا ةيفارتحالا ةمجرتلا عم لاحلا وه ىل| اًمئاد عوجرلاب يصوُتو تامجرتلl مذه ققد نع امتيلوئسم Systems ارامستناء انالانهاني إنهاني للسابلة طربة متوقيا.